## **Evaluator Instructions for Educator Interim Evaluation**

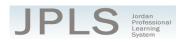

POWERED BY

true**north**loaic

This document provides a step-by-step walkthrough for evaluators to complete an Educator Interim Evaluation in JPLS.

# Log in to JPLS

- Access JPLS by going to the Jordan School District website (www.jordandistrict.org) and selecting JPLS from the *Faculty & Staff* menu OR go directly to the site (jpls.truenorthlogic.com).
- Your username is your firstname.lastname (as it appears in your District email). The password for first time users is jsd. You will be asked to change the password the first time you visit the site.

|      |               | P.CL CHUR                                                     |                                                                                                   |
|------|---------------|---------------------------------------------------------------|---------------------------------------------------------------------------------------------------|
| Sec. | Log In        |                                                               |                                                                                                   |
|      | User Name     | 1 Guest? Sign Up                                              | Welcome to the Jordan Professional<br>Learning System (JPLS)<br>For login assistance, contact the |
|      | Password      | Ree<br>Forgot Password?                                       | Information Systems Help Desk at (801)<br>567- 8737                                               |
|      |               | Login                                                         |                                                                                                   |
| 6    | true northlog | C 0 Truenorthingic 2000-2015   2015.3.82.0   PR-<br>JORDAN-01 |                                                                                                   |

## Find and Begin Interim Evaluation

• From the Home page, select the Evaluations of Others tab or the My Staff Evaluations tab

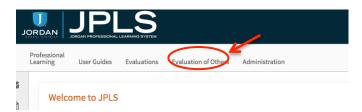

- All evaluations you are responsible for should be listed on the page. There are several options for finding Educator evaluations.
  - Option: Select the drop-down menu next to All Evaluations to access a specific type of evaluation. Choose Educator Interim Evaluations to see only Interim Evaluations.

| E. All Evaluations | ■ All Evaluations                             |
|--------------------|-----------------------------------------------|
|                    | Current Evaluations                           |
|                    | Administrative Full Evaluation '14-'15        |
|                    | Administrator Full Evaluation 2015-2016       |
|                    | Administrator Interim Evaluation '14-'15      |
| <                  | Administrator Interim Evaluation 2013-2016    |
|                    | Educator Full Evaluation 2015-2016            |
|                    | Educator Interim Evaluation 2015-2016         |
|                    | Interim Work Plan 2015-2016                   |
|                    | Jordan Classified Evaluation System 2015-2016 |
|                    | OT/PT Interim Evaluation 2015-2016            |
|                    | PST Registration                              |
|                    |                                               |
|                    |                                               |
|                    |                                               |
|                    |                                               |
|                    |                                               |
|                    |                                               |
|                    |                                               |
|                    |                                               |
|                    |                                               |

Educator Interim Evaluation Instructions Updated 6/05/2014 o Option: Search for teachers by entering the name of the educator in the Search box.

| Search OwnerName: | 0 |
|-------------------|---|
|                   |   |

• Click on the name of the educator to access the evaluation.

|   | Owner             |  |
|---|-------------------|--|
| 1 | Employee, Laura   |  |
| 2 | Employee, Noel    |  |
| 3 | employee, shelley |  |
| 4 | employee, terri   |  |

#### **Beginning of Year Activities**

 There are 3 Activities for the Beginning of the Year: Utah Effective Teaching Standards Self-Evaluation, Professional Growth Plan, and Evaluator Approval. The educator will complete the first two activities. Evaluators can view the Instructional Effectiveness Self-Evaluation and the Professional Growth Plan by clicking on each step.

| @ E | Begin | ning of Year                                                                                                    | e,                                                                                                    |
|-----|-------|----------------------------------------------------------------------------------------------------|----------------------------------------------------------------------------------------------------|
| \$  | 2     | Usin Effective Teaching Standards Self-Svaluation a<br>maximum, Thin all-evaluation provides education an opportunity to review that this fiftetive Teaching Standards and reflect on their practices. Click "two<br>molecularity" in strange will evaluation. Brokew each standard and is index is Use the rubric for each indicator to select a rating. Disc antings are completed<br>for all standards Read More |                                                                                                    |
| -   | ini i | Professional Growth Plan * Instructions Rentwork Plan * Instructions Rentwork Format Net Testing Standards Self Solution Consider the areas you mobile the support, front rent least to goals for improvement. One goal should address the URS based JPAS Domains and the other should address the URA Effective Teaching Standards Rend Net                                                                        | •                                                                                                    |
| *   | 101   | Evaluator Approval * Instructions The Probation relevant the Professional Graveth Flax. Evaluator palents "Edit" and enters a data and comments. If charges are required by the inducator in the evaluator and/enter required danges in the comment field. Select "Save & Edit." When the plan is ready for approval, the evaluator selects "Mark Complete." Once the evaluator Road More                           |                                                                                                    |
|     | \$    |                                                                                                    | Observation'to start, your self evaluation. Review each taindard and its lodg: "Us Use the rubic for each indicator to select a rating. Once ratings are completed for all address. The self address. The self address. The self address. The self address are self address. The self address are self address. The self address are self address. The self address are self address. The self address are required by the valuation. Consider the areas you would like to improve Enter at least the gala to improvement. One goal includ address the UTah Effective Teaching Standards. Self-Evaluation. Consider the areas you would like to improve Enter at least the gala to improvement. One goal includ address the UTah Effective Teaching Standards. Loss from the self address the UTah Effective Teaching Standards. Loss from the self address the UTah Effective Teaching Standards. Loss from the self address the UTah Effective Teaching Standards. Loss from the self address the UTah Effective Teaching Standards. Loss from the self address the UTah Effective Teaching Standards. Loss from the self address the UTah Effective Teaching Standards. Loss from the self address the UTah Effective Teaching Standards. Loss from the self address the UTah Effective Teaching Standards. Loss from the self address the UTah Effective Teaching Standards address the UTah Effective Teaching Standards address the UTAH Effective Teaching Standards address the UTah Effective |

• Select Evaluator Approval to approve the Professional Development Plan.

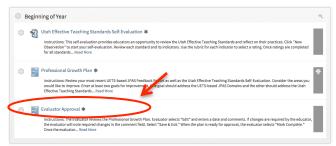

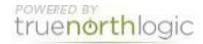

- Select Edit to choose the date and add any comments.
- Type in the date or click the calendar icon and select the date.
- Type in comments if desired.
- Select Save & Exit.

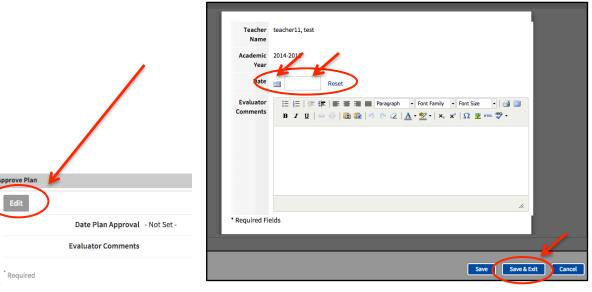

• Select Mark Complete.

| Educator Interim Evaluation '14-'15           |                                          |  |  |  |
|-----------------------------------------------|------------------------------------------|--|--|--|
| <back -<="" complete="" mark="" th=""></back> |                                          |  |  |  |
| Evaluator Approval for teacher11, test        |                                          |  |  |  |
| Approve Plan                                  |                                          |  |  |  |
| Edit                                          | Delete                                   |  |  |  |
| Teacher Name                                  | teacher11, test                          |  |  |  |
| Academic Year                                 | 2014-2015                                |  |  |  |
| Date                                          | 04/09/2015                               |  |  |  |
| Evaluator Comments                            | You have worked hard to meet your goals. |  |  |  |
|                                               |                                          |  |  |  |

#### Observations

• The Observation tools are optional and can be used to record notes or observation information.

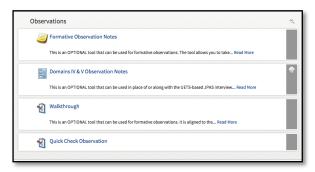

Educator Interim Evaluation Instructions Updated 8/25/15

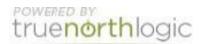

#### End of Year Activities

•

- The Professional Growth Plan Review and Reflection is completed by the educator. Select to view.
  - The Evaluator and Educator Meeting and Sign Off includes two steps.
    - Step One: The following should be completed before meeting with the educator
      - Select New

| Evaluator and Educator Meeting and Sign Off for Employee, Noel |  |  |  |  |
|----------------------------------------------------------------|--|--|--|--|
| New Performance Review Ratings                                 |  |  |  |  |
| None found                                                     |  |  |  |  |
|                                                                |  |  |  |  |

- Use the teacher rating on the most recent color-coded JPAS list from the column that says "most recent full JPAS score." Use the drop-down menu for the UETS-based JPAS and highlight the rating level. (4 = Highly effective; 3 = Effective; 2= Minimally Effective; 1 = Not Effective) Use the same rating level for the Total Effectiveness rating. Do not complete the Stakeholder Input Rating or Student Growth and Learning Rating at this time.
- Add additional comments as needed.
- Select Save & Exit

| UETS-based JPAS Rating             |
|------------------------------------|
| Select One ÷                       |
| Stakeholder Input Rating           |
| Select One +                       |
| Student Growth and Learning Rating |
| Select One ‡                       |
| Total Effectiveness                |
| Select One ‡                       |
| Comments                           |
|                                    |

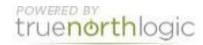

- Step Two: The following should be completed as part of a year-end meeting with the educator. Both the educator and evaluator must be logged into JPLS.
  - Select Evaluator and Educator Meeting and Sign Off Evaluator
  - Ratings will be listed.

| 🧭 Performance Review Ratings          |
|---------------------------------------|
| Edit                                  |
| UETS-based JPAS Rating                |
| Effective                             |
| Stakeholder Input Rating              |
| Select One                            |
| Student Growth and Learning<br>Rating |
| Select One                            |
| Total Effectiveness                   |
| Effective                             |
| Comments                              |
|                                       |

Select Acknowledge to sign off. Both educator and evaluator must acknowledge completion.

| Disclaimer |                                                                                                    |   |  |
|------------|----------------------------------------------------------------------------------------------------|---|--|
|            | NOTE                                                                                                    |   |  |
|            | Educator: Clicking "Acknowledge" does not necessarily indicate that I agree with this evaluation, but that I have met with my evaluator and have received this information. |   |  |
|            | Evaluator: Clicking "Acknowledge" indicates that I have met with the educator and reviewed this information.                                                                |   |  |
|            |                                                                                                    |   |  |
| s          | ign Off Status                                                                                                    |   |  |
|            | Acknowledge                                                                                                    | > |  |

## **Getting Additional Help or Addressing Technical Issues**

 Contacts: JES Office 801-567-8239 USER Support 801-567-USER

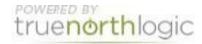